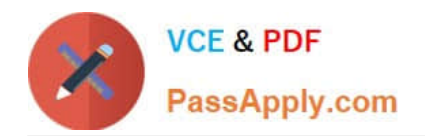

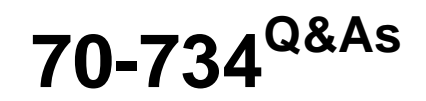

OEM Preinstallation for Windows 10

# **Pass Microsoft 70-734 Exam with 100% Guarantee**

Free Download Real Questions & Answers **PDF** and **VCE** file from:

**https://www.passapply.com/70-734.html**

100% Passing Guarantee 100% Money Back Assurance

Following Questions and Answers are all new published by Microsoft Official Exam Center

**C** Instant Download After Purchase

**83 100% Money Back Guarantee** 

365 Days Free Update

800,000+ Satisfied Customers

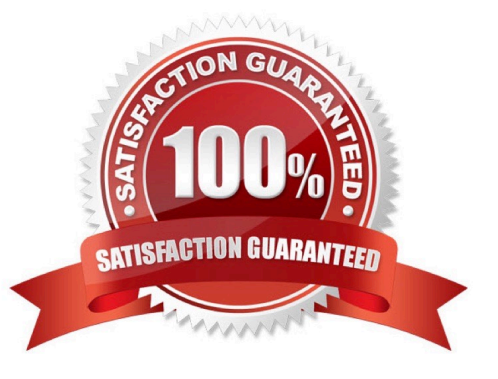

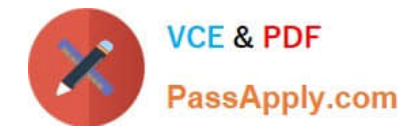

### **QUESTION 1**

You plan to perform a Windows installation on a reference computer named Computer1.

You need to identity the location of the log files that will be created when Setup accesses the local drive.

Which location should you identify?

- A. X:\\$windows~bt\Sources\Panther
- B. %windir%\Logs\
- C. %windir%\Panther\
- D. X:\\$windows.~bt\Sources

Correct Answer: C

References: https://msdn.microsoft.com/en-gb/windows/hardware/commercialize/manufacture/desktop/windows-setuplog-files-and- event-logs

### **QUESTION 2**

You have a computer that has Windows installed.

You start Windows on the computer for the first time.

You need to verify that Push Button Reset (PBR) is configured in the Windows installation.

Which tool should you use?

- A. Scanstate.exe
- B. bcdboot.exe
- C. Dism.exe
- D. Reagentc.exe
- Correct Answer: D

### **QUESTION 3**

You have the Windows Assessment and Deployment Kit (Windows ADK) installed.

You create a Windows Preinstallation Environment (Windows PE) image.

While resting the deployment of the Windows PE image, you discover that the Windows PE installation becomes unresponsive. You discover that you are exceeding the memory capacity of the RAM disk.

You need to increase the memory capacity of the RAM disk used by the Windows PE image.

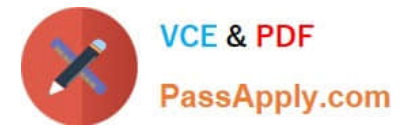

You mount the Windows PE image.

- Which command should you run next?
- A. dism /image:c:\images\wpe /scratchdir:c:c\images\wpe
- B. dism /image:c:\images\wpe /set-scratchspace:256
- C. dism /online / set-scratchspace:256
- D. dism /cleanup-wim
- Correct Answer: B

### **QUESTION 4**

You have a Windows image.

You are testing the Out-of-Box-Experience (OOBE).

You discover that when neither a keyboard nor a mouse is connected, the Human Interface Device (HID) pairing instructions do not appear.

You need to ensure that the HID pairing instructions appear when the image starts on a client computer that had neither a keyboard nor a mouse connected.

Which file should you create?

A. Unattend.xml

- B. Oobe.xml
- C. Sysprep.inf
- D. Coconfig.xml
- Correct Answer: B

References: https://msdn.microsoft.com/en-gb/windows/hardware/commercialize/manufacture/desktop/oobexmlsettings

### **QUESTION 5**

You have a reference computer named Computer1 that runs Windows 10.

You plan to run sysprep.exe several times on Computer1.

You need to prevent the Windows Product Activation clock from being reset on Computer1.

What should you do?

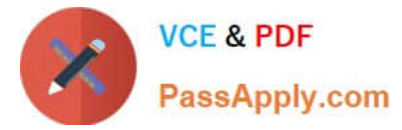

- A. Set the ProductKey option in Sysprep.inf to XXXXX-XXXXX-XXXXX-XXXXX-XXXXX.
- B. Set the SkipRearm option in Unattend.xml to 0.
- C. Set the ProductKey option in Sysprep.inf to 00000-00000-00000-00000-00000.
- D. Set the SkipRearm option in Unattend.xml to 1.

Correct Answer: D

[70-734 PDF Dumps](https://www.passapply.com/70-734.html) [70-734 Study Guide](https://www.passapply.com/70-734.html) [70-734 Exam Questions](https://www.passapply.com/70-734.html)

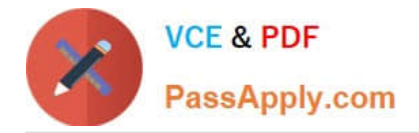

To Read the Whole Q&As, please purchase the Complete Version from Our website.

# **Try our product !**

100% Guaranteed Success 100% Money Back Guarantee 365 Days Free Update Instant Download After Purchase 24x7 Customer Support Average 99.9% Success Rate More than 800,000 Satisfied Customers Worldwide Multi-Platform capabilities - Windows, Mac, Android, iPhone, iPod, iPad, Kindle

We provide exam PDF and VCE of Cisco, Microsoft, IBM, CompTIA, Oracle and other IT Certifications. You can view Vendor list of All Certification Exams offered:

### https://www.passapply.com/allproducts

## **Need Help**

Please provide as much detail as possible so we can best assist you. To update a previously submitted ticket:

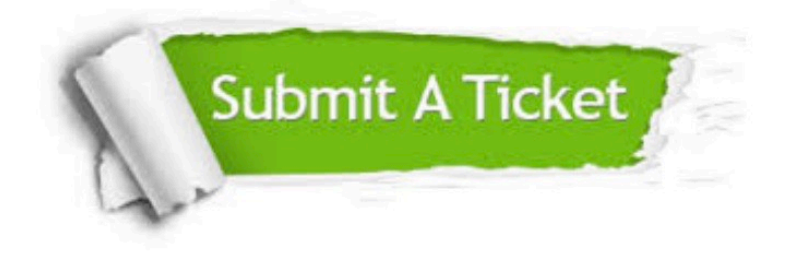

#### **One Year Free Update**

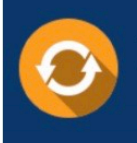

Free update is available within One fear after your purchase. After One Year, you will get 50% discounts for updating. And we are proud to .<br>poast a 24/7 efficient Customer Support system via Email

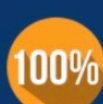

**Money Back Guarantee** To ensure that you are spending on

quality products, we provide 100% money back guarantee for 30 days from the date of purchase

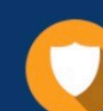

#### **Security & Privacy**

We respect customer privacy. We use McAfee's security service to provide you with utmost security for vour personal information & peace of mind.

Any charges made through this site will appear as Global Simulators Limited. All trademarks are the property of their respective owners. Copyright © passapply, All Rights Reserved.